# MIND 利用の手引

~ モバイル情報コンセント接続サービス利用方法 ~

2022.08.25 版

情報基盤本部 ネットワーク推進部

### モバイル情報コンセント接続サービスの利用手順

本手引では、各キャンパスに敷設されたモバイル情報コンセントの利用方法について説明します。 以下に利用するための手順を示します。詳細は、各参照ページをご覧下さい。

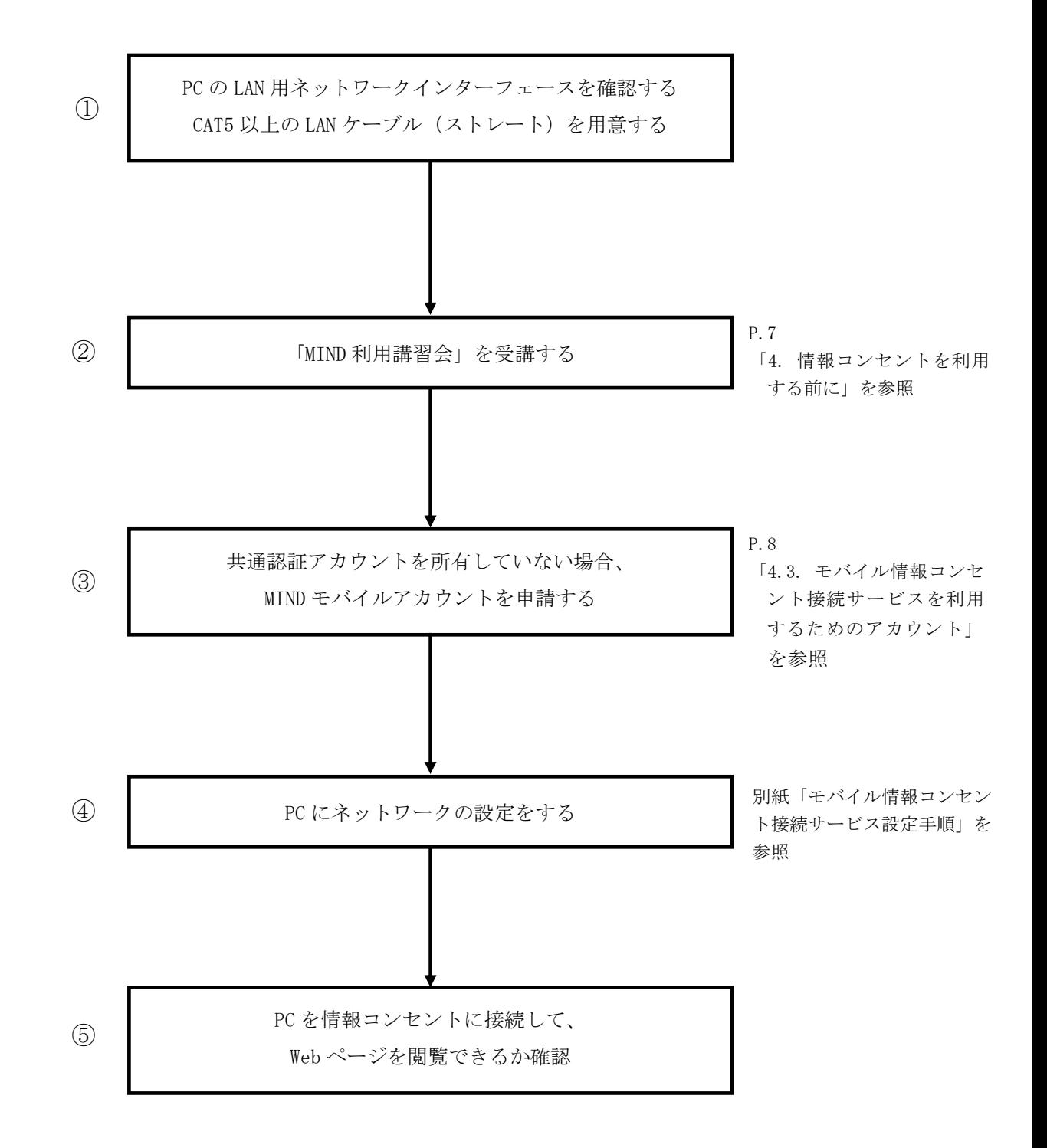

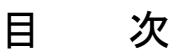

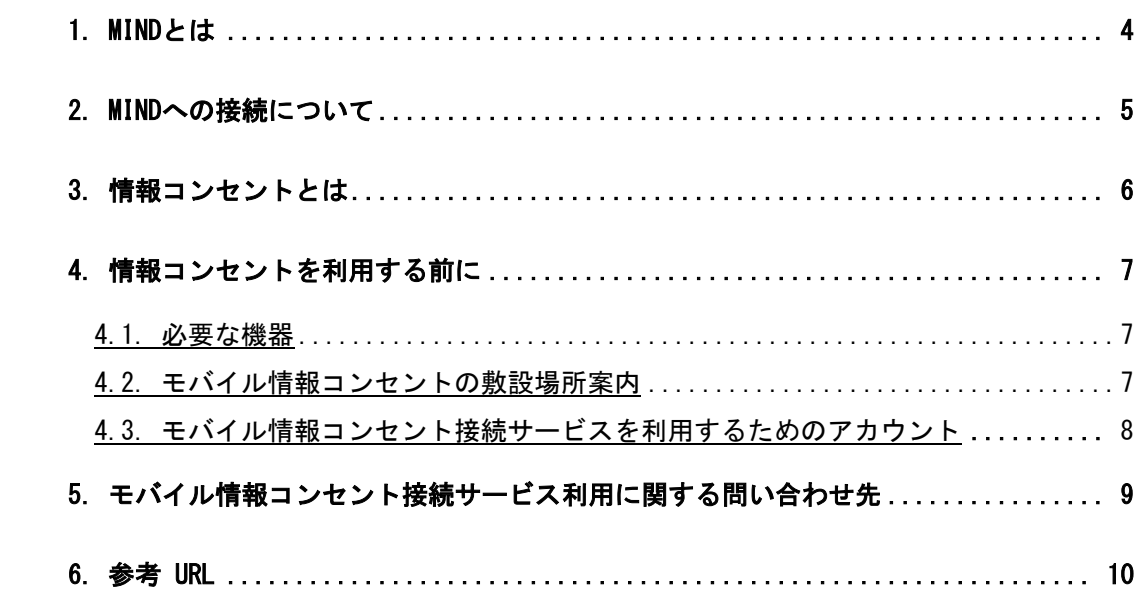

### 1. MIND とは

明治大学総合情報ネットワーク、即ちMeiji univ. Integrated Network Domainを略したもので、 明治大学のネットワークの総称です。MINDは国立情報学研究所のネットワークであるSINETと、 商用プロバイダであるIIJに接続されており、Internetと呼ばれる広大なネットワークの一部となっ ています(図1)。これにより、世界中の人々と電子メールの交換や、公開されているWebページを 閲覧することが可能です。

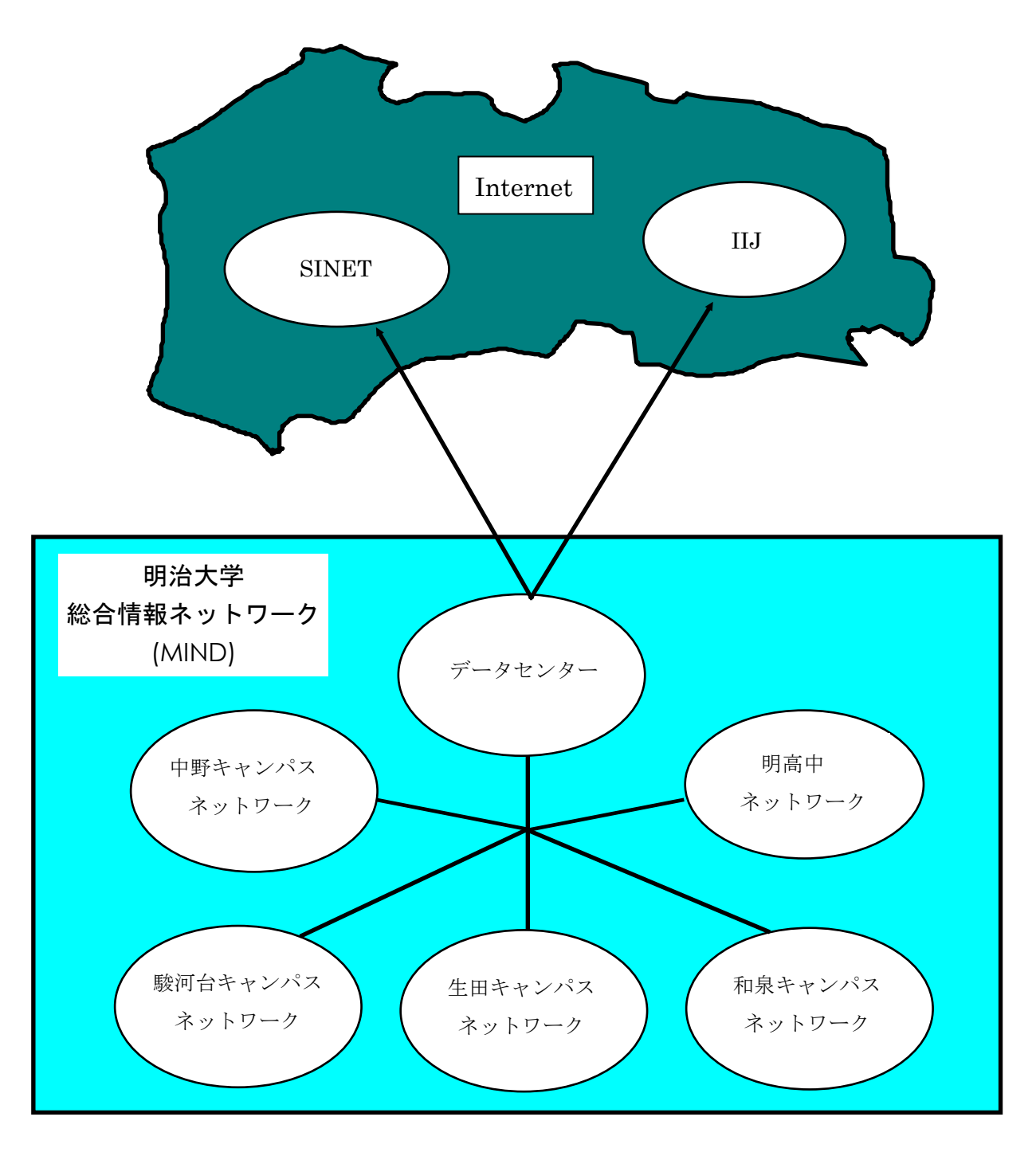

図1「MINDとSINET、IIJ、Internetの関係(概念図)」

### 2. MIND への接続について

コンピュータをMINDに接続してネットワークサービスを利用するには、MINDへの利用申請手続き が必要です。手続きは、コンピュータをMINDへ接続する方法によって、以下の2つのパターンがあ ります。

- ① 常時固定接続サービス(研究室、実験室など)を利用する場合の手続き → コンピュータの接続責任者が「MIND利用申請書」を情報基盤本部へ提出する
- ② MINDモバイル接続サービスを利用する場合の手続き
	- (1) モバイル情報コンセント接続サービス 各キャンパスに敷設されているモバイル情報コンセントに一時的に接続する際の サービスのこと
	- (2) VPN接続サービス(SSL-VPN接続) 自宅などからインターネットを使って大学のネットワークに一時的に接続する際の サービスのこと
	- (3) 無線LAN接続サービス
	- →利用者個人が、共通認証システムアカウントにて接続 (お持ちでない方は、MINDモバイルアカウントを申請します)

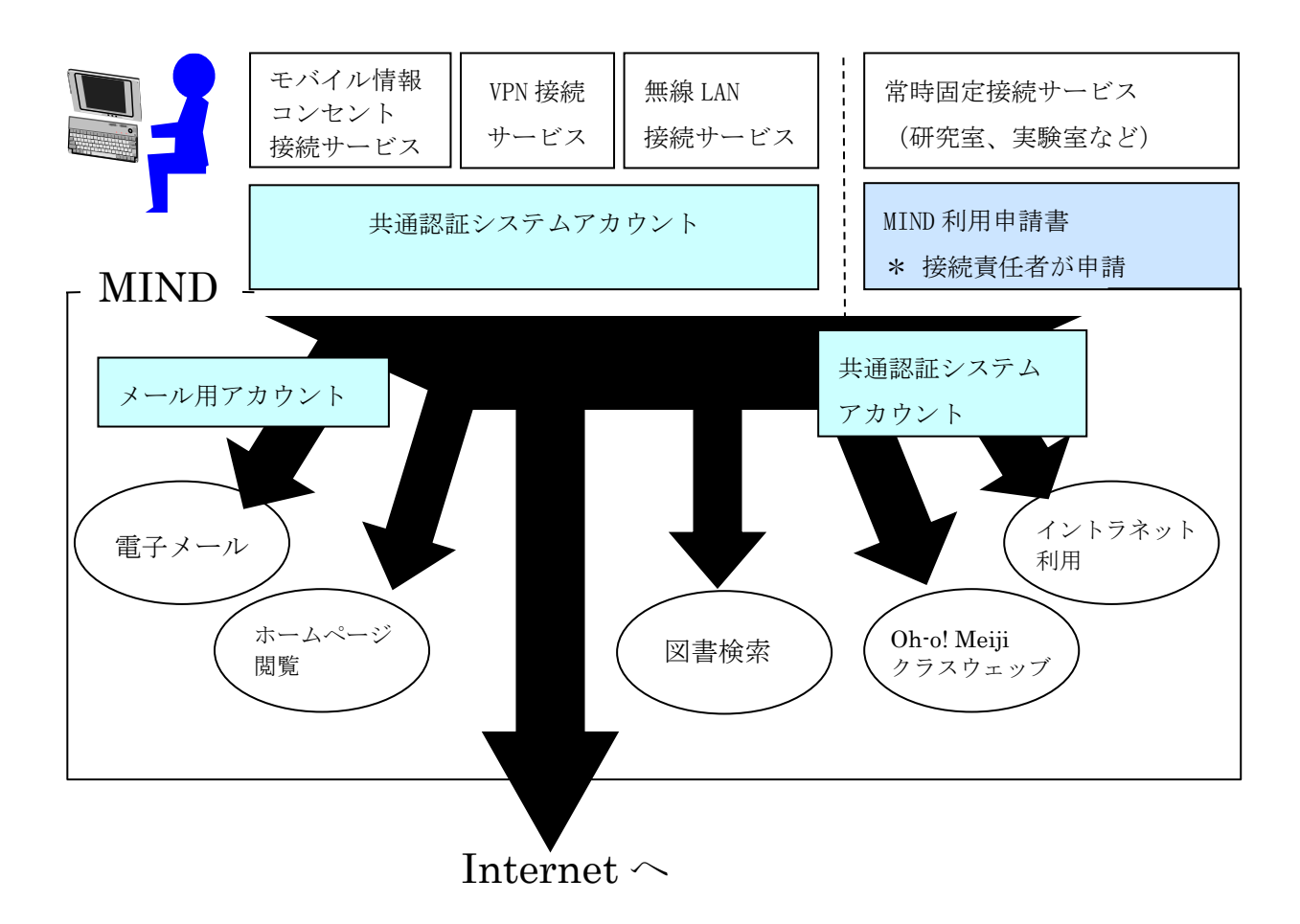

図2「MINDへの接続とサービスの関係」

※MINDに接続した後に、情報基盤本部が提供するメールサービス、図書館が提供する図書検索サー ビスなどが利用できるようになります。

### 3. 情報コンセントとは

各キャンパスには情報コンセントという、ネットワーク接続用のコンセントが敷設されています。 この情報コンセント (図3-1)にコンピュータを接続することにより、MINDに接続できます。

<MINDに接続することにより、利用できるサービス例>

- ・Webページ閲覧
- ・Oh-o! Meiji システム
- ・電子メールの送受信(Meiji Mail)
- ・図書検索(図書館オンラインサービス)

また、2台以上のコンピュータを接続する場合には、HUBを用意することで利用できます。 コンピュータにLANインターフェース (図3-2) がない場合は、アダプターを使用してUSBポートなど から増設できます。(図3-3)

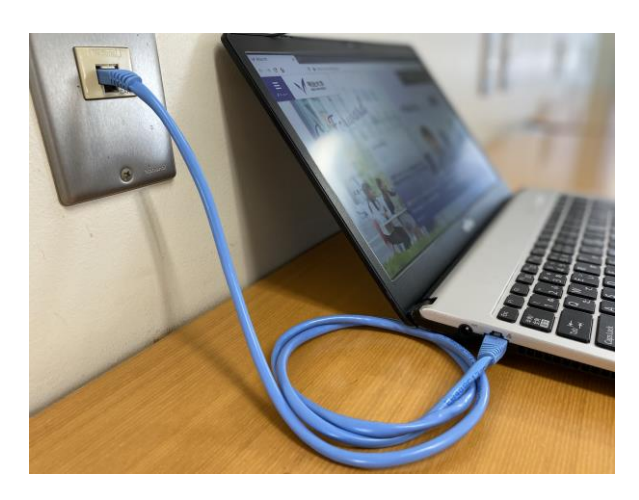

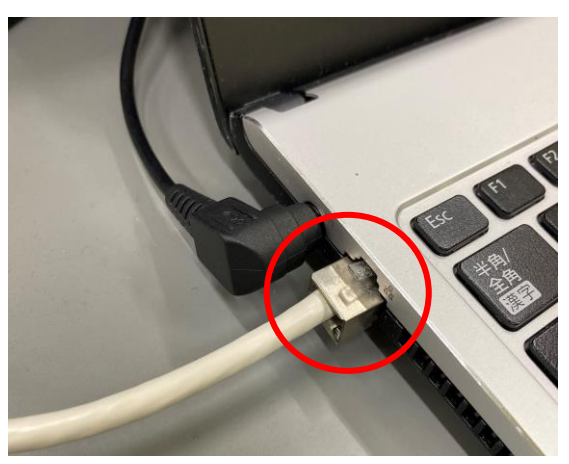

(図 3-1) 情報コンセント (図 3-2) LAN インターフェース

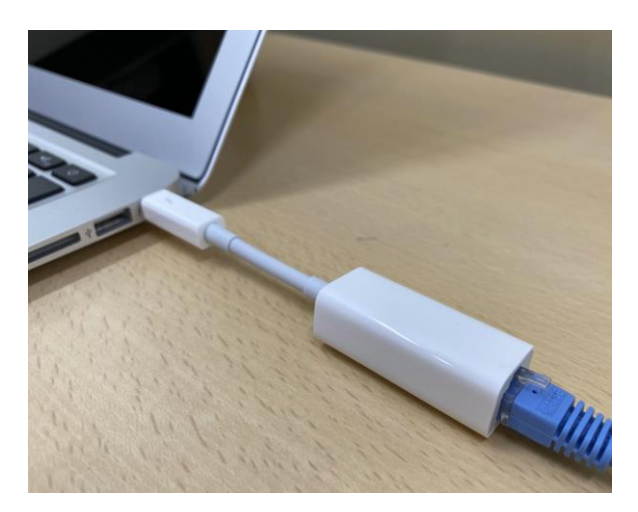

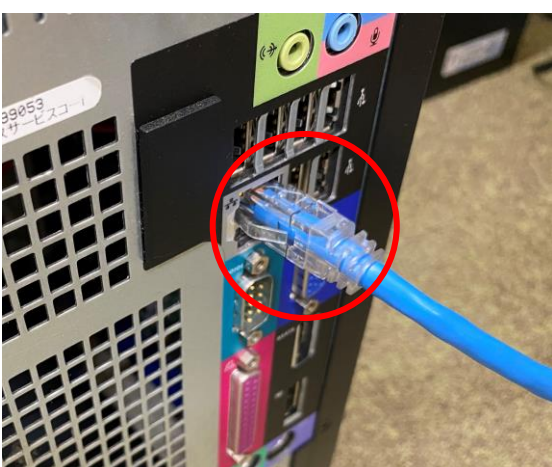

(図 3-3)外付け LAN インターフェース (図 3-4)デスクトップ PC LAN インターフェース

### 4. 情報コンセントを利用する前に

#### 4.1. 必要な機器

モバイル情報コンセントの仕様は以下の通りです。

ソフトウェア: TCP/IPに対応していること。 DHCPに対応していること。 ハードウェア: CAT5以上のLANケーブルに対応していること。

TCP/IPとはインターネットなどネットワーク通信で標準的に使われている規則の名称です。 DHCPとは、ネットワーク接続に必要な情報(IPアドレスやゲートウェイなど、ネットワーク通信 を行うために最低限必要な情報)を、コンピュータに自動的に設定する機能のことをいいます。 これら規格・機能は、Microsoft社 WindowsやApple社 macOSなど、最近のパソコン用OSでは、 標準機能として搭載されています。

#### 4.2. モバイル情報コンセントの敷設場所案内

モバイル用情報コンセントは、以下の場所に設置されています。(2020年4月現在) 施設場所の詳細は、下記URLからご確認ください。

http://www.meiji.ac.jp/mind/mobile-concent/index.html

○駿河台キャンパス

- ・ リバティタワー (全教室、ゼミ室、ラウンジ、院生共同研究室 等)
- ・ アカデミーコモン(30 人規模の教室、9F の 309A,309B,309E 教室、11F 自習室 2 等)
- 14 号館 (2F, 3F, 5F, 院生共同研究室 等)
- ・ 猿楽町校舎(3 号館 自習室 等)
- ・ その他、会議室等

○和泉キャンパス

- ・ メディア棟(2F,3F 教室、メディア自習室(持込パソコンエリア)、講師控室、教員用端末室)
- ・ 第一校舎 (B1F:ラウンジ、2F:東ラウンジ、3F:東ラウンジ、北ラウンジ、4F:北ラウンジ)

○生田キャンパス

- ・ 生田図書館 (2F:参考コーナー)
- ・ 学生会館(2F,3F:ラウンジ)
- · 食堂館 (1F:ラウンジ)
- ・ 中央校舎 (3F,4F 教室)

○中野キャンパス

- ・ 一般教室 (高層棟 311,413,515,516 教室)
- ・ ラウンジ(高層棟 3F,6F,7F,9F,13F)

#### 4.3. モバイル情報コンセント接続サービスを利用するためのアカウント

モバイル情報コンセント接続サービスは、「共通認証システムアカウント」で利用できます。

共通認証システムアカウントをお持ちの方(教職員、学生の皆様)は、モバイル情報コンセント 接続サービスの利用に際して、事前の手続きは不要です。(\*)

(\*) 学生の方は、MIND 利用講習会を受講しなければ、MIND モバイル接続サービスを 利用することはできません。

共通認証システムアカウントを持っていない方(主に研究推進員、研究支援者、招聘研究員の皆 様)は、別途、「MIND モバイルアカウント」 の申請手続きが必要です。

MINDモバイルアカウントの利用申込みは、利用申請書の提出が必要です。 詳細については学部事務室・研究知財事務室等の所属事務室にご相談下さい。

### 5. モバイル情報コンセント接続サービス利用に関する問い合わせ先

駿河台キャンパス:

駿河台サポートデスク

場所: 駿河台12号館 7階 電話: 03-3296-4286(内線:4286)

メディア支援事務室

場所: 駿河台12号館 7階 電話: 03-3296-4438(内線:4438)

#### 和泉キャンパス:

和泉サポートデスク

場所: 和泉メディア棟 1階 電話: 03-5300-1190(内線:1190)

和泉メディア支援事務室

場所: 和泉メディア棟 1階 電話: 03-5300-1189(内線:1189)

#### 生田キャンパス:

生田サポートデスク

場所: 生田中央校舎 5階 電話: 044-934-7711(内線:7711)

生田メディア支援事務室

場所: 生田中央校舎 5階 電話: 044-934-7710(内線:7710)

#### 中野キャンパス:

中野サポートデスク

場所: 低層棟 4階 電話: 03-5343-8072(内線:8072)

中野キャンパス事務室

場所: 低層棟 3階 電話: 03-5343-8060(内線:8060)

## 6. 参考 URL

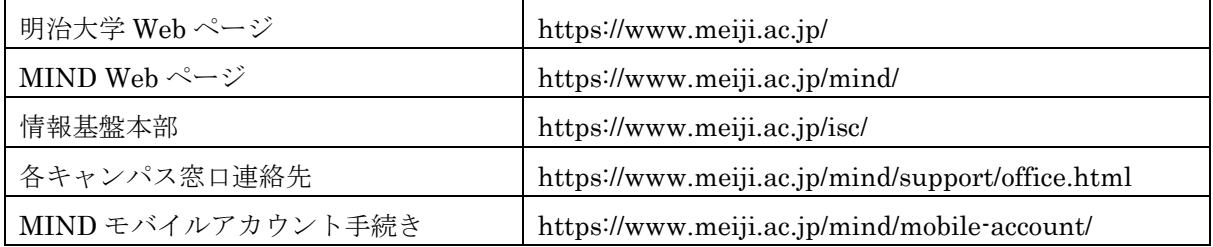